بسماللهالرحمن الرحيم والحمد لله رب العالمين

والصلاة والسلام على سيدنا محمد النبي الكريم وعلى آله وأصحابه أجمعين ربنا تقبل منا إنك أنت السميع العليم وتب علينا إنك أنت التواب الرحيم

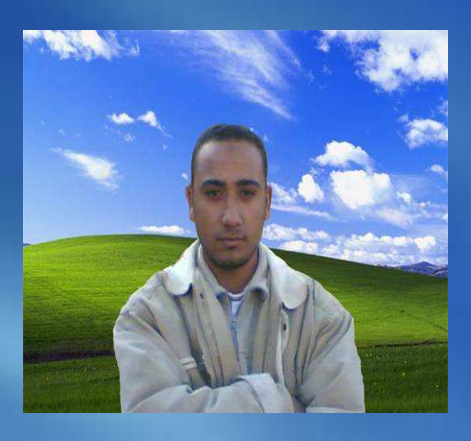

بقول الله في كنا به العزيز

**THE THE SHIP CO.**  $\frac{1}{2} \sum_{i=1}^{n} \sum_{i=1}^{n} \sum_{j=1}^{n} \sum_{j=1}^{n} \sum_{j=1}^{n} \sum_{j=1}^{n} \sum_{j=1}^{n} \sum_{j=1}^{n} \sum_{j=1}^{n} \sum_{j=1}^{n} \sum_{j=1}^{n} \sum_{j=1}^{n} \sum_{j=1}^{n} \sum_{j=1}^{n} \sum_{j=1}^{n} \sum_{j=1}^{n} \sum_{j=1}^{n} \sum_{j=1}^{n} \sum_{j=1}^{n} \sum_{j=1}^{n} \sum_{j=1}^{n} \sum_{$ **HELLY SEE SLIP** 

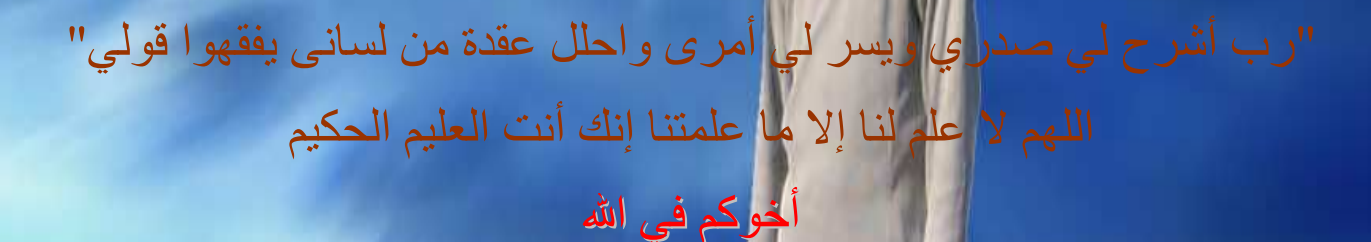

مصطفى عبده توفيق محمد

هوراية مصر العربية

**Mostafa Digital** 

لينكس: جريم ينقسك

إذا كنتَ من هواة تقنيات الحاسوب، ولديك بعض الوقت وكنتَ تحب الضنك والدموع التي ثرافق المشاريع التي ثمثل تحدياً، فقد تكون ممن يعتزمون إعداد نظام لينكس لديهم في المنز ل

لستَ وحيداً، فهناك عدد لا يحصبي من المستخدمين بأن لديهم فضو لا حول طريقة الحوسبة مفتوحة المصدر ، والمستقلة عن نظام ويندوز ، لكن تحويل حاسوب قديم إلى نظام لينكس انطلاقاً من الصفر قد يكون أمراً مروِّعاً وفوائد الحصول على هذا النظام هو أمر ما زال مدار أ للنقاش.

من الناحية الإيجابية يتوجه لينكس إلى أولئك المتعبين من كوارث الأمـان التـى تـصيب نظـام مايكروسوفت ويندوز ، وبـالطبع إلـى أولئك المهتمين بجمـع الآلاف من التطبيقـات المجانيـة ِ وبما أن لينكس هو نظام تشغيل مجاني فإنك لن تكون مقيداً بالإحباط الكامن خلف اتفاقيات الترخيص، كما أنه يجذب المطورين بشكل خاص نتيجة لوجود الكثير من أدوات التطوير الفعالة والمجانية في الوقت عينه.

إن من يغامر بالانتقال مباشرةً من عالم ويندوز أو ماكنتوش إلى لينكس غالبًا ما يُسَر لمعرفة أن توزيعات لينكس تقارب واجهات التخاطب مع المستخدِم بمرونـة أكثـر من تلك الأنظمـة. فإذا قمتَ بتركيب أحد هذه التوزيعات ولم يعجبك مظهره فبإمكانك الانتقال إلى واجهات تخاطب بيانية أخرى - بعضها قد يكون شبيها بواجهات ماكنتوش وبعضها قد يكون شبيها بواجهات ويندوز - دون إعادة تركيب لينكس.

منذ البداية، كان الاستقرار أحد الميزات المشهود بها لنظام لينكس، رغم أن ويندوز إكس بي قلِّص كثيراً من هذه المشكلة. في الواقع، إن تقديم واجهات تخاطب بيانية أجمل وأكثر تعقيداً في لينكس - مع النوافذ نصف الشفافة والظلال ثلاثية الأبعاد - أدى إلى صعوبات كثيرة مثل تلك التي واجهت ويندوز، وعلى الرغم من وجود العديد من تطبيقات لينكس المجانية والمفيدة - مثل أوبن أوفيس - إلا أن انتشار هذه التطبيقات أقل بكثير من انتشار مثيلاتها من وينـدوز أو مـاكنتوش كمـا أن القليـل - نـسبياً - مـن الأجهـزة الطرفيـة مثـل الطابعـات أو

الماسحات الضوئية تؤمِّن برامج قيادة تحت النظام لينكس، كما أن الباعة لا يدعمون في الغالب منتَجاً يُستخدَم مع لينكس، وإذا أردتَ دعماً تقنياً حقيقياً للتوزيع الذي اخترته فقد تجد أن لينكس ليس هو الحل الأقل تكلفة الذي كنتَ تحلم به.

من ناحية أخرى، يتمتع المستخدمون بالكثير من مواقع ويب ومنتديات الحوار التي تتضمن غالباً نصائح جيدة وأجوبة مفيدة للأسئلة التقنية، وأحد هذه الموارد الجيدة للمبتدئين هو

www.linuxfromscratch.orgحيث يمكنك تحميل كتاب مجاني يتضمن إرشادات من أجل تخصيص جهاز لينكس بغض النظر عن التوزيع الذي اخترته، كما يمكنك المشاركة في مجموعات الأخبار ومنتديات جماعية أخرى، وهناك موقعان آخران أعجبنا بهما هما : www.linuxquestions.org.ywww.linuxforms.org

معظم المهتمين ببنـاء أنظمـة ليـنكس مشدودون إلـى متعـة المشروع بحد ذاتـه فـى الأسـاس؛ فتركيب لينكس يمكن أن يكون تجربة طريفة بحكم كونـه قـابلأ للتخصيص بالكامل ومجانيـًا بالكامل أيضاً، وقد يكون لديهم أيضاً نظام ويندوز أو اثنين أو ماكنتوش لا يخططون للتخلص منه قر بباً.

و هكذا أيهـا الهـواة، إذا كنـتم جـاهزين للتحدي فتـابعوا القراءة، ففـي الـصفحات التاليـة سنقدم إرشادات خطوة بخطوة لتحميل وتركيب لينكس فيدورا كور 4 من شركة "ردهات". وسوف نساعدكم في التألف مع نظام التشغيل وإعداده وتخصيصه كما تشتهون.

هناك الكثير ممن يركبون ويستكشفون لينكس بأنفسهم، تابعوا معنا إذا رغبتم بالانضمام إليهم.

أساسيــــــات لينكـــس

قبل أن تندفع وتكرس وقتك وعتادك للتجربة مع لينكس دعنا نغطى أساسيات نظام التشغيل المجاني هذا ِ فعلى الرغم من أن تصميمه يختلف كليًّا عمـا أنت معتـاد عليـه فـي عـالم وينـدوز إلا أن الاعتيـاد عليـه لا يستغر ق الكثير من الوقت على الإطلاق.

أحد الأشباء المشتركة ببن لينكس ومايكروسوفت هو وظيفة النواة، فبشكل شبيه بنواة مايكروسوفت الموجودة في أنظمة التشغيل ويندوز، تُدير نواة لينكس الوظائف على المستوى المنخفض مثل إدارة الإجراءات ومعالجة المقاطعات والجدولة والتحكُّم بالمداخل والمخارج وإدارة الذاكرة، وعند كتابة هذه المقالة كان أحدث إصدار مستقر من نواة لينكس هو الإصدار 2.6. كافة التعديلات على النواة تمر من خلال مُنشئ نظام لينكس لينوس تورفالدس وبـالرغم من أن تورفالدس لا يملك لينكس بـالمعنى التقليدي إلا أنه يمتلك العلامة التجارية بالاسم ويعود إليه القرار النهائي بشأن ما يتم تضمينه في كل إصدار من لېنكس

من أكثر الأشياء إرباكاً بالنسبة للمتعاملين الجدد مع هذا النظام والقادمين من ويندوز هو نظـام الملفـات، فجذر نظام الملفات في لينكس (المختلف بـالطبع عن حساب المستخدِم المدير الذي يدعى أيضاً باسم - rootأي جذر ) يمثِّل باستخدام المحر ف "/" الذي تتوسع كافة الأدلة الفر عية منه. فعلى سبيل المثال يتم التعبير عن دليل أحد الحسابات كمـا يلـي .''home/okaven/'' بالإضـافة لذلك يقوم لينكس بوضـع كافـة الأقسام أو التقطيعات المنطقية للقرص الصلب تحت هذا الدليل الجذري، ويمكن وضع الأقسام آليـًا أو يدوياً أثناء الإقلاع.

يؤمِّن هذا التصميم درجة عالية من المرونة لأنه يمكِّنك وضع أي دليل عادي في نظـام لينكس علـى جـز ء أو قرص مختلف حتى لـو كـان خارجيـًا، وبالتـالي إذا نفذت مـساحة التخـزين فـي دليـل المـوطن لأحـد المستخدمين فبإمكانـه إضـافة قرص جديد إلـى النظـام ووضـع الدليل "home/okaven/" علـى الجزء الخارجي الذي تمت إضافته، وبالنسبة للنظام لا يؤدي هذا إلى أي اختلاف ويبدو كشجرة أدلة متواصلة. من ميز ات لينكس التي تؤدي إلى الإربـاك أيـضـاً التحسُّس لـحالـة الأحـر ف (التمييـز بـين الأحـر ف الكبيـر ة والصغيرة). فالمستندان "Homework.doc" و "homework.doc"هما ملفان مختلفان ويمكن أن يتم حفظهما في الدليل عينه، لكن هذه الميزة ستعجبك بعد أن تعتاد عليها؛ فهي تعلَّمك أن تكون أكثـر دقـة بكثير عند اختيار أسماء الملفات.

#### مساعـــدة الأدلـــة

تتضمن الأدلـة "boot/" و "sbin/"و "sbin/"و "bin/"و "dev/"و "lib/"و "proc/"ملفات هامـة من أجل إقلاع النظام وإعداده، لذا ينبغي عليك ــ على الأقل في البداية ــ عدم حذف أي شيء من هذه الأدلة. يتضمن الدليل "home/" كافة أدلـة المستخدِمين والإعدادات الخاصـة بهم مـع وجود استثناء واحد هو دليل الموطن "root/" الخاص بمدير النظام و هو دليل منفصل.

أخير أ، يتضمن الدليل "var/" بيانات من معالِجات البريد والطباعة إضافة إلى دليل كافـة ملفـات التقـارير المهمة "var/log/" الذي يمكن أن يكون مفيداً جداً أثنـاء اكتشاف المشاكل وإصـلاحها. وملـف التقرير "messages"مفيد على وجه الخصوص في تحديد سبب فشل النظام لأنه يتضمن معلومات يتم جمعها من عدة مكوِّنات ِ

ر غم أنــه يمكنك تشغيل نظــام لينكس الخــاص بـك مـن خــلال سـطر الأوامـر إلا أنـك قد تر غب باستخدام واجهة تخاطب رسومية شبيهة بتلك الخاصة بالنظام ويندوز إكس بـي أو مـاك أو إس 10 ـ يسمح المزود إكس Xorg) أو XFree86 بتشغيل واجهات التخاطب الرسومية (واجهات التخاطب الرسومية مع المستخدِم والتي تدعى أيضاً باسم مديري النوافذ) التي تختار ها مثل Gnome أو KDE أو Xfce. وبيئات الإظهار هذه متضمَّنة مع غالبية التوزيعات الحديثة.

إحدى الأفضليات الأساسية لنظام لينكس على أنظمة التشغيل الأخرى هي مقدار التحكُّم وإمكانيـة الإعداد المعطـاة لكل مستخدِم من خـلال بيئـة الحوسبة، فقد تـم تصميم لينكس ليكون نظامـاً متعدد المستخدمين بالفعل ويملك كل مستخدِم - بما في ذلك المدير أو المستخدِم - "root" دليل الموطن الخـاص بـه والذي يتضمن كافة ملفات الإعدادات الخاصة بالمستخدِم بما في ذلك أية إعدادات مخصَّصة يختار ها في واجهة التخاطب الرسومية إضافة إلى الملفات الخاصة به، ويتضمن هذا الدليل أيضاً رسائل البريد الإلكتروني الخاصة بالمستخدِم.

يضمن الفصل التام بين ملفات كل شخص والحيز المخصص لكل مستخدِم مهمـا كـان عدد المستخدِمين الداخلين إلى النظام فإن نظـام التشغيل، كمـا إن لينكس مصمَّم أيـضـاً كنظـام متعـدد المهـام، وسـواء كـان المستخدِم يشغِّل عدة برامج أو كان عدة مستخدمين يشغِّلون البرنامج عينه، وسواء كان المستخدِم متصلاً بشكل محلي أو يلج إلى النظام عن بُعد فإن لينكس سيحافظ على سلامة الفصل بين المستخدِمين، ويوجِّه حركة البيانات بما يتوافق مع عملية الفصل هذه.

# اختيسار أحسد التوزيعسات وتتزيلسه

عندما تصبح جاهزاً لإعداد نظام لينكس لديك فإنك بحاجة إلى اختيار توزيع ما، حيث يوجد ما يزيد على عشر خيارات بالنسبة للأنظمة المنزلية يسهل الحصول عليها ويمكن تنزيلها مجاناً، مثل مشروع فيدورا و ماندر يفا لينكس و أو يو نتو او ز اندر و س.

من أجل هذه المقالة اخترنا تركيب فيدورا كور 4 (المتاح على الموقع (http://fedora.redhat.com : والذي يحمل العلامة التجاريةRed Hat ، واخترنـا هذا التوزيـع نظراً لسهولة تركيبـه واستخدامه وقوة حلقة إصدار ه وجدولة تحديثه الدقيقة

تحتاج لتنزيل هذا التوزيع إلى ناسخة أقراص مدمجة وإلى برمجية قادرة على النسخ بطريقة ISO (ISO images)على الأقراص وملفات الصور الوصفية للأقراص المعيارية المتوافقة مع x86 من أجل الأنظمة عيار 32 بت (والتي ينبغي أن تغطي غالبية تجهيز ات الحواسيب الشخصية القديمـة) متاحـة 

.http://download.fedora.redhat.com/pub/fedora/linux/core/4/i386/isoشمّ بنتزيـل ملفات الصور الوصفية للأقراص الأربعة، وتأكد من عدم تنزيل الصور التي تتضمن "SRPM" في أسماء ملفاتها لأنها غير قابلة للتطبيق من أجل عملية التركيب.

ستخبرك صفحة تحميل فيدورا الأساسية أيضاً بكيفية تحميل ملف صـورة القرص DVD التـى تتضمن محتويات كافة الأقراص المدمجة الأربعة، ولن تجد ملفات صـور الأقراص DVD إلا فـي بعض مواقـع تحميل فيدور ا المختار ة

ترکسیب لینـــــکس

قبل البدء بالتركيب تأكد من عدم وجود أي ملفات هامـة علـى القرص الذي سيصبح القرص الـصلب الخاص بنظام لينكس، إذ سيتم حذف كافة الأجزاء وأنظمة الملفات أثناء عملية التركيب.

ينبغي أن يكون لديك قرص صلب سعته 8 جيجابايت على الأقل، وذاكرة سعتها 128 ميجابايت على الأقل، كما ينبغي أن يكون نظامك قادراً على الإقلاع من قرص مدمج أو .DVD

لا يختلف تركيب لينكس في هذه الأيام عن تركيب ويندوز إكس بي، فكل مـا هو مطلوب وضـع القرص المدمج أو قرص DVD في محرك الأقراص ثم إعادة إقلاع النظام. وعندما يعمل برنـامج التركيب ستشاهد شاشة بسيطة تطلب منك الاختيار بين التركيب عن طريق شاشـة رسـومية أو عن طريق سطر الأوامر . اضغط على مفتاح الإدخال هنا لتخطى شاشة اختبار وسيط التركيب الآن ستوجَّه إليك تحية من قِبل شاشة تركيب رسومية بالكامل إختر لغة التركيب المناسبة واضبط نمط التركيب على الخيار . Personal Desktop تحت العنوان Disk Partition Setup اختر Automatically Partition ، وفي الشاشة التي تلي اختر Remove All Partitions on This System ليتم حذف كافة أجزاء القرص الصلب اقبل التحذير الذي يظهر على الشاشة ولا تقم بأية تغييرات على تشكيل محمّل الإقلاع (Boot Loader Configuration) وانتقل إلى إعدادات الشبكة)<br>(Boot Loader Configuration) يتولَّى مركَّب فيدورا إعداد نظامك بحيث يَستخدِم البروتوكول دي إتش سي بـي DHCP) أو بروتوكول التشكيل الديناميكي للمضيف) للحصول ألياً على عنوان بروتوكول إنترنت (IP) ومعلومات المزود DNS.

إذا كنتَ بحاجة إلى إعداد عنوان بروتوكول إنترنت ساكن من أجل نظامك فقم بهذا الآن. حافظ على الإعدادات الافتر اضية لتشكيل الجدار النـاري (Firewall) واختر الحزمـة الزمنيـة المناسبة فـي النـافذة التالية

في النافذة Set Root Password سيُطلب منك إنشاء معلومات تحقُّق اعتماديـة من أجل مدير النظـام، تذكَّر كلمة المرور لأنك ستحتاجها من أجل الولوج إلى أي وظائف خاصة بمدير النظام.

لا تُجر أية تغيير ات على الإعدادات الافتر اضية لتركّيب الرزمـة (Package Installation) فـي النافذة التالية وأكد نيتك على التركيب لتبدأ كتابة نظام التشغيل الجديد على قرصك الصلب ستستغرق هذه العملية بعض الوقت، لذا إذا كنتَ ثركَّب باستخدام قرص DVD بإمكانك احتساء كوب من القهوة. أمـا إذا كان التركيب يتم باستخدام أقراص مدمجة فعليك البقاء في الجوار لتغيير الأقراص عندما يُطلب هذا منك

بعد تركيب كامل الرزمة أصبحت جاهزاً تقريباً للدخول إلى نظـام التشغيل الجديد، عليك أن تقبل اتفاقيـة ترخيص فيدورا ثم تضبط التاريخ والوقت وعمق الألوان ودقة الإظهار على الشاشة لن يعطيك النظام إلا الخيارات المتوافقة مع إعداداتك، وعليك أيضاً إنشاء مستخدِم للنظـام واختبـار إمكانيـات الـصوت. قم بتخطي النافذة Additional CDs وبهذا تكون عملية التركيب قد انتهت بنجاح.

### اكتشاف نظام تشغيسلك الجديسد

خلافاً لويندوز إكس بي لا يعرض لينكس بشكل افتر اضي صندوق حوار تقديمي يتضمن أيقونـات فـاخر ة (بِمكنك بالطبع تفعيل هذه الميز ة و إظهار صور ة تحدِّدها بنفسك عند بدء التشغيل إذا ر غبتَ بهذا). بل يطلب منك بدلاً من هذا إدخال اسم المستخدِم وكلمة المرور الخاصين بك من أجل تسجيل الدخول. حالما يتم التحقُّق من معلومات الاعتمادية سترى واجهة سطح المكتب (www.gnome.org) الخاصـة بِكَ و هي و اجِهة التخاطب الر سو مية المتضمَّنة مع فيدو ر ا. ينبغي أن يتضمن سطح المكتب أيقونـة جهاز الحاسوب (Computer) والدليل الموطن الخـاص بك إضافةً إلى سلة المحذوفات. وإذا كان قرص التركيب ما يزال في محرك الأقراص فسيتم إظهار هذا

القرص على سطح المكتب على أنه وسيط تخزين.

تعرض لوحة القوائم العلوية ثلاثة قوائم تدعى Applications و Desktopو Desktopعلى الجانب الأيسر من الشاشة، كمـا سنجد أيـضـاً خمس أيقو نـات اختـصـار ات للتطبيقـات المستخدَمة بكثـر ة ِ أمـا علـي الجانب الأيمن من الشاشة فإن الأيقونــة الحمـراء التــى تـومض تـدل علــى وجـود تحديثات مـهمــة للنظــام. (تستمر هذه الأيقونـة بـالومض حتى تنقر عليها من أجل ضبط الإعدادات الابتدائيـة)، و هنـا سـتجد التـاريخ والوقت والتحكُم بمساحات التخزين.

تتضمن اللوحة السفلية أيقونة على اليسار تخفي كافة النوافذ المفتوحة عند النقر عليها بالمـاوس، وعلـى الجانب الأيمن سنجد ما ندعوه باسم "مبدِّل الصفحات" أو مبدل فضاءات العمل، حيث يسمح لك هذا المبدل بالانتقال بين مختلف سطوح المكتب الافتر اضية ويعرض تمثيلاً رسومياً للنوافذ المفتوحة في كل سطح.

## مكستب افستراضى

بالنقر المزدوج على الأيقونة Computer يتم فتح نافذة تسمح لك باختيار أي نظام ملفات متصل محلياً مع الآلة، إضافة إلى أنظمة الملفات المتصلة عبر الشبكات.

إذا كنتَ متصلاً من خلال شبكة اتصال وكانت هناك حواسيب أخرى متصلة أيضاً كزبائن ويندوز فإنها ستظهر في متصفح الشبكة لديك تحت اسمWindows Network ، لكن أيـًا من الحواسيب التـي تشغِّل النظام ويندوز لن ترى نظام لينكس؛ إذا كنتَ ترغب بأن يعمل نظامك كمزود ملفات وأن يكون مرئياً من قِبل الحواسيب التي تشغِّل النظـام ويندوز فإنـه عليك تركيب سلسلة سـامبا (www.samba.org) التـي تؤمِّن خدمات الملفات والطباعة من أجل زبائن إس إم بي (SMB) أو كتلة رسائل المزود.

بالغوص في متصفح نظام الملفات تظهر بنية الدليل المحلي بكامله والتي تحدثنا عنها آنفاً، ويعرض الشريط العلوي في النافذة الرمز الذي يشير إلى أنك في قمة الشجرة. ولن تكون قادراً على الولوج إلى كافة الأدلة إذا كنتَ قد سجلت الدخول كمستخدِم عادى وليس كمدير للنظام.

إذا اخترتَ الدليل الفرعي "home/" فستجد دليل الموطن الخـاص بك، وكمـا أشرنـا سـابقاً فـإن سطح المكتب يتضمن اختصار أ يقو د إلى هذا الدليل.

يتضمن سطح المكتب الرسومي مجموعة من التطبيقات أيضاً، وبالتـالي يمكنك قضـاء بعض الوقت فـي استكشاف عــالم البر مجيــات المجانيــة. بــالنقر بــالزر الأيمــن علــى أيــة تطبيقــات سـتتمكن مــن إضـــافتها كاختصارات على اللوحة العلوية لسطح المكتب وفي حال شعرتَ بالملل يمكنك دائماً العودة إلى القائمة Desktop|System Settings|Add/Remove Applications\والاستعراض البرمجيات المراد تركيبها من قرص التركيب، وسيُطلب منك إدخال كلمة المرور الخاصـة بالمستخدِم) "root" والتي حددتها أثنـاء التركيب الابتدائي). وتركيب البرمجيـات هـو مـن مهـام مـدير النظـام ولا يمكـن للمـستخدِم

العادي تنفيذها.

يَستخدِم فيدورا مدير الرزم من ردهات (أر بي إم) والذي هو برنـامج فعـال لبنـاء البرمجيـات المركّبـة وإدارتها على النظام، وتسمح لك القائمة Add/Remove Applications بالولوج إلى واجهة تخاطب رسومية لمدير الرزم، وإذا قمتَ بتحميل البرمجيــة آر بــى إم مـن شـبكة الإنترنـت فمـا عليك إلا النقـر المزدوج على الملف لتشغيله وتركيبه.

#### الإعسداد والتخصيص

بعد أن تألفَ التعامل مع بيئة سطح المكتب الجديدة قد تر غب في البدء بإعداد الأشباء بحسب هواك ِ ابدأ باكتشاف القوائم الفرعية المتعددة الموجودة تحت القائمة الفرعية Desktop|Preferences وخاصـة القائمة الفر عية Theme التي تسمح لك بتغيير مظهر سطح مكتبك بشكل مثير .

بالنقر بالزر الأيمن للفأرة على سطح المكتب يتم فتح قائمة تسمح بـالولوج إلـي تفضيلات سطح المكتب، وتغيير خصائص الصورة وبالنقر بالزر الأيمن على اللوحتين العلويـة والسفلية يمكنك تغيير الأسـاليب والقياسات والألوان. لا يتضمن التوزيع فيدورا أية شاشات توقف في هذا الإصدار ، لكن يمكنك تركيبها من خلال سطر الأوامر مما يمكِّنك من تخصيص النظام بشكل إضـافي ويعطيك نظرة أعمـق إلـي مدى فعالية لينكس بفرض أن نظامك قد حصل على عنوان بروتوكول إنترنت بنجاح من مزوِّد إنترنت الخـاص بـك (يمكنـك التحقُّق مـن هـذا بتشغيل متـصـفح ويـب مـن القائمـة العلويـة أو مـن خـلال القائمـة

Desktop|System Settings|Networkتم التحقُّق من وجود تخاطب فعـال)، انقر بـالزر الأيمن للفأرة على سطح المكتب واختر) Open Terminal المكافئ لسطر الأوامر في النظام ويندوز). في الشاشة النصية لسطر الأوامر، أدخل "su" وكلمة المرور الخاصـة بمدير النظـام، وبهذا ستحصل علـى حقوق "المستخدم الفائق "(root) على النظـام. الآن قم بإدخـال-yum install xscreensaver' extras xscreensaver-gl-extras". yumفو برنامج تحديث ألمي وإدارة رزم من أجل أنظمة رد هات، وهو يتولى ألياً تنزيل الرزم المطلوبة، اختر القائمة Desktop|Preferences|Screensaver لتجد عدداً كبيراً من الخيار ات.

إذا كنتَ تَستخدم خدمـة بريد إلكترونـي تسمح لك بالاتصـال من خـلال البروتوكـول POP3 أو IMAP فبإمكانك إعداد ترقية لرزمة البريد الإلكتروني من خلال النقر على الأيقونة الموجودة في شريط القوائم العلوي وعند اختيار هذه الأيقونة للمرة الأولى سيقوم برنامج إرشادي (wizard) كامل المزايا بإرشادك عبر خطوات إعداد زبون البريد الإلكتروني للتوافق مع إعدادات المزود.

أخيـراً، يمكنـك إعـداد طابعـة علـى النظـام مـن خـلال الـذهاب إلـى القائمـة العلويــة واختيــار Desktop|System Settings|Printing، وبفرض وجود طابعة متصلة مع حاسوبك بمكنك اتباع إرشادات معالج الطابعات لإعداد برنامج قيادة وإذا كان برنامج القيادة الخاص بالطابعة غير متوفر فيمكنك أن تجرِّب اختيار برنامج قيادة PCL أساسي أو تشكيلة بوست سكريبت قبل المغامرة بالذهاب إلى موقع المصنِّع للحصول على برنامج قيادة تحت النظام لينكس.

حان الوقت الآن للقيـام ببعض الأشبياء المسلية، ينبغـي أن يكـون نظامك مـزوَّداً بالمتصفح فـاير فـوكس، والتطبيق المكتبي أوبن أوفيس 2.0 ورزمة البريد الإلكتروني إيفوليوشن ٍ هناك الكثير من التطبيقات والألعاب والأدوات التي ستشغلك لفترة من الزمن، كما يمكنك دائماً إيجاد المزيد على شبكة إنترنت دون دفع أية تكاليف إضافية.

### لينكـــس: كيـــف بــــدأ كــــل هــــذا

بدأ تطوير نواة لينكس كمشروع في جامعة هلسنكي في فنلندة عام 1991 عندما نشر لينوس تورفالدس -الذي كان طالب علوم حاسوب - الرمز المصدري للنواة على شبكة إنترنت. وبدافع من مينيكس - الذي هو إصدار تعليمي من نظام التشغيل بو نيكس - نما لينكس بسر عة جاذباً آلاف المطور بن.

كـان لينكس ـ ومـا يـزال ـ يـوزّ ع تحت تـرخيص الملكيـة الـعامـة GNU الذي ينصّ علـى أن البرمجيـات المجانية ينبغي أن تبقى مجانية، و على أن أية بر مجية تَستخدِم أي جز ء من الر مز المصدر ي عـام الملكيـة يجب أن تكون مجانية أيضاً.

انضم لينكس إلى مشروع GNU عام 1992، وبدأ GNU في أوائل الثمانينات عندما أدرك باحث إم آي تـي ر بتشار د سـتو لمان أن شـر كات البر مجبـات بـدأت تطـالـب بملكبتهـا للر مـز المـصـدر ي كملكبــة فكر بــة و بحمايتهـا لهـا بقيـو د تر خيـصية. أحـس سـتو لمان أنـه يُستحـسن الاشـتر اك بـالأفكــار الـجيـدة بـين جمهـو ر المطورين، ولهذا أطلق مشروع GNU الذي يدعو إلى برمجيات مجانية التوزيع وقابلة للتعديل بشكل حر .

يمكننا الآن إيجاد ما لا يحصبي من الإصدار ات المعدَّة من لينكس والتـي تتضمن المئـات أو الآلاف من التطبيقات إضـافة إلـى أدوات التطـوير GNU مـع المكـوِّن الأساسـي الذي هـو النـواة وهذه التوزيعـات متاحة بإصدارات مختلفة مناسبة لجمهور يتراوح بين مستخدِمين منزليين ومؤسسات، وتبعـًا لنمـوذج الأعمال الخاص بالتوزيع يمكنك إما تحميل البرمجيات مجاناً أو دفع سعر اسمى مقابل وسائط التخزين والتوثيق، فبعض التوزيعـات التجاريــة والمخصـصـة للمؤسسات تتـضمن برمجيـات إضــافية وتوثيقـًا أو دعماً تتم إضافته إلى التكلفة الأساسبة.

## لينـــكس عـــلى المــزودات

إن استخدام لينكس على الحواسيب الشخصية المكتبية ليس فكرة جديدة، لكن نفوذه منخفض نسبيًا بين المستخدمين العادبين الذين لديهم حو اسبب منز لية ِ

لكن الوضع مختلف كلياً عندما تنظر إلى المزودات والأجهزة العتادية، فقد كان لنظام لينكس موطئ قدم قوي في سوق المزودات، وهو في طريقه لأن يصبح خياراً منافساً جداً كنظـام تشغيل مضمَّن فـي العنـاد ِ. معظم عمليات تركيب نظام التشغيل لينكس على مزودات الأعمـال صـغيرة ومتوسطة الحجم مبنيـة علـى ما يدعى باسم المجموعة لامب(LAMP) ، وهذا الاسم مأخوذ من الأحرف الأولى من المصطلح لينكس أباتشي (مزود ويب شهير مفتوح المصدر )، وماي إس كيو إل (قاعدة بيانـات شـهيرة مفتوحـة المصدر )، وبي إنش بي/بايثون/بيرل التي هي لغات برمجة وسكريبت وهذه المجموعة مرنـة إلـي أقصـي الحدود وذات إمكانيات كبير ة وتشكل منصـة سريعة لتطبيقات ويب. كمـا إن المجموعة لامب جعلت لينكس يظهر كبديل للنظام ويندوز في شركات ومراكز بيانات أكبر فعلى سبيل المثال يمكن استخدام هذه المجموعة كمنصبة عمل على مستوى المؤسسات من أجل العديد من التطبيقات المتقدمـة بمـا فـي ذلك منتَجـات مثل BEA Logic، وأي بي إم ويبسفير ، ونطبيقات أوراكل، ومزودات قواعد البيانات.

إحدى الميزات المدهشة التي يؤمنها لينكس في مجال المزودات هي دعمه لطيف واسع من منصات الحوسبة بما في ذلك الأجيال الأولى من البني عيار 64 بت من إنتل وإيه إم دي. وهناك العديد من حلول مزودات لينكس التجاريـة، وبعضـها يـأتي مـع خيـارات دعم تـضـاهي العقود المقدَّمـة مـن مايكروسـوفت و صن مايكر و سيستمز .

يشن لينكس أيضاً غارات في مجالات المزودات التعليمية ومزودات الأبحاث. عناقيد بيوولف إتش بى سي HPC) أي الحوسبة عالية الأداء (www.beowulf.org) (التي تعالج البيانات الأكاديمية والبحثية تشكل خياراً شائعاً لحلول الحوسبة المتوازية، وباستخدام العناقيد المبنية بالكامل مع تجهيزات السلع والتي تعتمد على التقنيات المعيارية مثل إثرنت وأي دي إي وسكزي فإن هذه العناقيد تشكل بدائل فعالـة من حيث التكلفة للتجهيز ات المتخصصة الأخر ي مرتفعة الثمن.

في إطار أخر كان التكاثر الأكبر لنظام لينكس في الأجهزة العتادية، ومع عدم وجود نظام تشغيل مسيطر تقليدياً في هذه السوق فإن ميزات لينكس من حيث التكلفة المنخفضة والاعتمادية وسهولة توفر الرمز المصدري جعلت منه حلاً جذابًا للمطورين والباعـة علـى حد سـواء. قد يكون لـديك - عزيزي القـارئ -بعض الأجهزة التي تَستخدم لينكس المضمَّن داخلها. وبعض أجهزة التوصيل من لينكسيس (LinkSys) ودي لينك (D-Link) إضافة إلى أجهزة استقبال GPS المحمولة، وبعض أجهزة الهاتف المحمولة نشغل جميعها إصدارة معدَّلة من لينكس.

#### توزيعـــات مىزليـــة شائــــعة

الاسم موقع الويب الشرح

ديبيـان www.debian.org ديبيـان جـي إن يـو/لينكس يـؤمِّن أكثـر مـن 15000 ر زمـة مـن البرمجيـات المترجمة. ورغم أن تخاطبه مع المستخدِم ليس لطيفًا جدًّا إلا أنه بالتأكيد أحد أكثر التوزيعات شمولاً. فيدورا fedora.redhat.com مشروع فيدورا مموَّل من قِبل رد هات ومصمَّم كأرضية اختبار للتقنيات الرائدة التي ستتم مكاملتها في النهاية في إصدارات رد هات.

جينتو www.gentoo.org جينتو هو مصدر مبني علي توزيـع جـي إن يـو/لينكس يـسمح بترجمــة نظـام تشغيلك وتطبيقاتك من الرمز المصدري. النتيجة هي نظام سريع ذو إمكانية تخصيص عالية.

كنوبيكس www.knoppix.com كنوبيكس هو قرص مدمج يمكن الإقلاع منـه مـع برمجيـة جـي إن يو/لينكس إنه يتضمن دعماً واسعاً للعتاد ويمكن استخدامه كإصدارة تجريبية أو كاملة من لينكس.

www.mandrivalinux.com ماندريفا لينكس (ماندريك لينكس سابقاً) معروف بأدوات الإعدادات الرسومية التي هي معايير ذهبية بين أنظمة التشغيل المبنية على لينكس.

أو بو نتو www.ubuntulinux.org أو بو نتو هو إصدار مبني علي ديبيان يجاهد في سبيل تحقيق سهو لة الاستخدام ويلتزم هذا الإصدار بدورة مقدارها ستة أشهر.

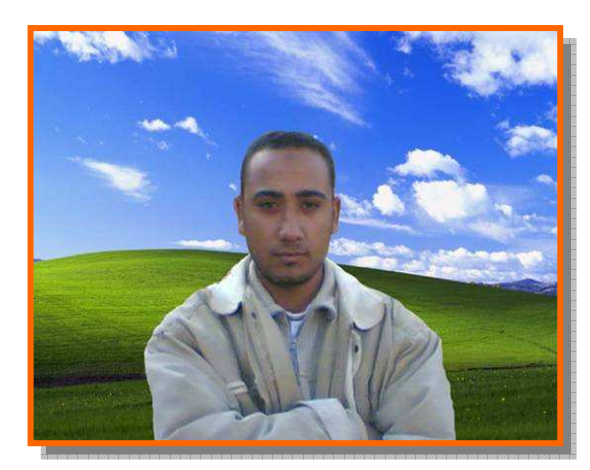

أرجو أن تكونوا استفدتم بقراءة هذا الكتاب ولتدعوا الله لي بظهر الغيب ولأي استفسار بالرجاء مراسلتي على الرابط التالي :-

E mail :- MostafaDigital@yahoo!.com

ولكم تحياتي م/ مصطفى عبده توفيق محمد